# First steps with R

Practical: first steps with R

*Jacques van Helden*

*2017-01-08*

## **Contents**

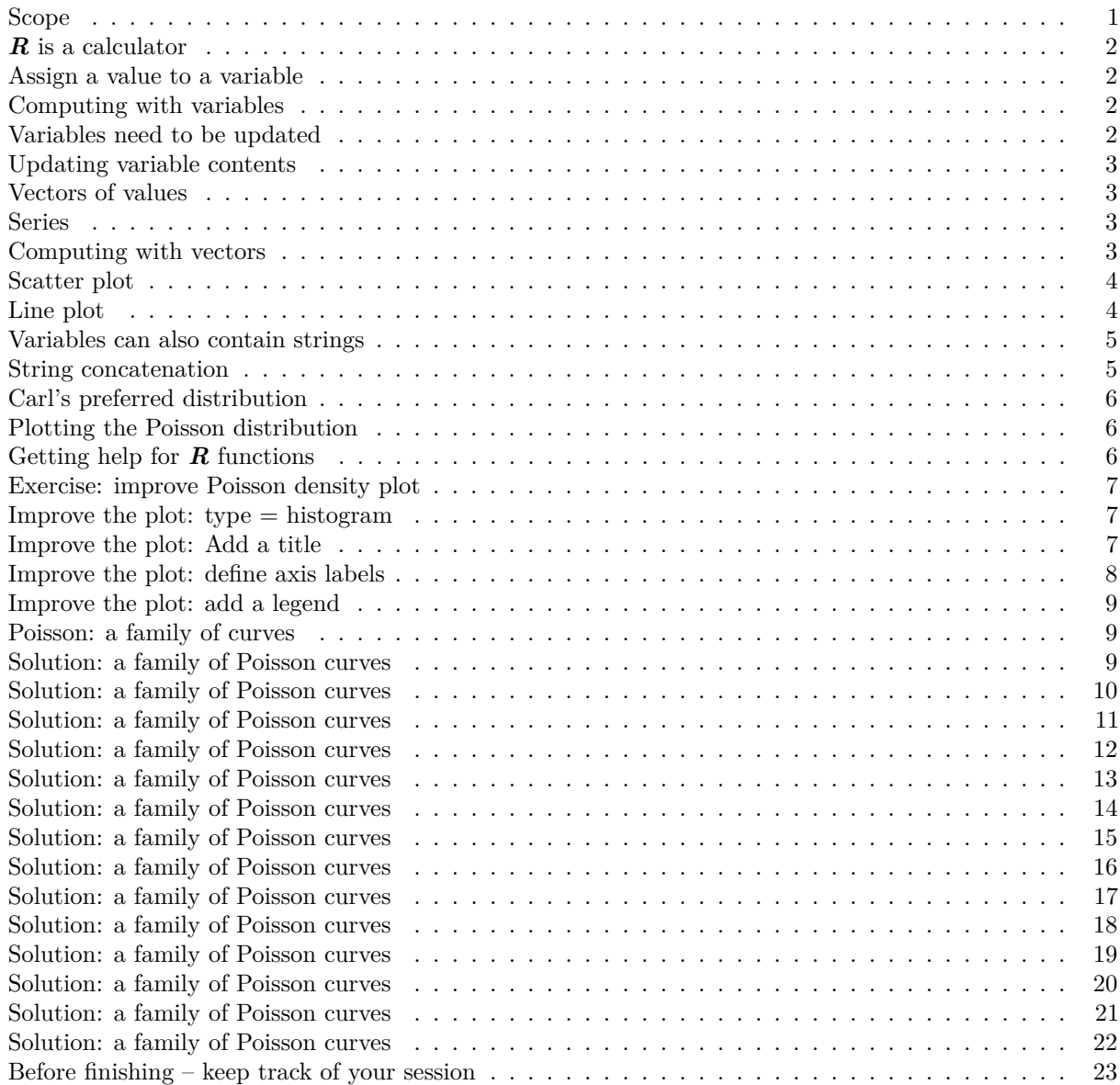

## <span id="page-0-0"></span>**Scope**

In this session we will explore basic manipulations of variables.

• Assigning a value to a variable

• Basic operations on numbers

#### <span id="page-1-0"></span>*R* **is a calculator**

#### **Convention:**

- Dark boxes: commands to type in RStudio **Console** (bottom-left panel).
- White boxes: the result you should obtain.

**Example:** compute a simple addition.

2 + 5 [1] 7

#### <span id="page-1-1"></span>**Assign a value to a variable**

In  $R \leftarrow$  means "create a variable and assign its value."

#### **Example:**

- create a variable named *a*,
- assign the value 2 to this variable,
- *print* the result.

 $a \leftarrow 2$ print(a)

[1] 2

#### <span id="page-1-2"></span>**Computing with variables**

#### **Example:**

- create a variable named *b* having value 5,
- compute  $a + b$  and store the result in a variable named  $c$ ,
- *print* the result.

 $b \le -5$  $c \leftarrow a + b$ print(c)

[1] 7

#### <span id="page-1-3"></span>**Variables need to be updated**

#### **Example:**

- change the value of *a* to 3,
- print the value of *c*
- Is this the correct result for  $c = a + b$ ? Why?

```
a <- 3 ## Change the value of a
print(c) ## Print the value of c
```
[1] 7

```
## Check whether c equals a + b
c == a + b
```
#### [1] FALSE

Note: **==** is used to test whether two variables have the same content.

#### <span id="page-2-0"></span>**Updating variable contents**

#### **Example:**

- change the value of *a* to 27,
- recompute and print the value of *c*

```
a <- 27 ## Change the value of a
print(c) ## Print the value of c
```
[1] 32

```
## Check whether c equals a + b
c == a + b
```
[1] TRUE

#### <span id="page-2-1"></span>**Vectors of values**

The simplest data structure in *R* is a vector. In the previous example, the variable *a* was actually a vector with a single value.

**Example:** create a variable named *three.numbers*, and initialize it with a vector with values *27*, *12* and *3000*.

**Tips:** - variable names can comprize several parts, separated by dots. - the function **c()** combines several values into a vector

```
three.numbers <- c(27,12,3000)
print(three.numbers)
```
[1] 27 12 3000

#### <span id="page-2-2"></span>**Series**

The simple way to create a series of numbers. The column operator permits to generate all integer values between two limits.

 $x \leftarrow 0:14$ print(x)

[1] 0 1 2 3 4 5 6 7 8 9 10 11 12 13 14

#### <span id="page-2-3"></span>**Computing with vectors**

**R** handles vectors in a very convenient way. An operation on a vector applies to all its elements.

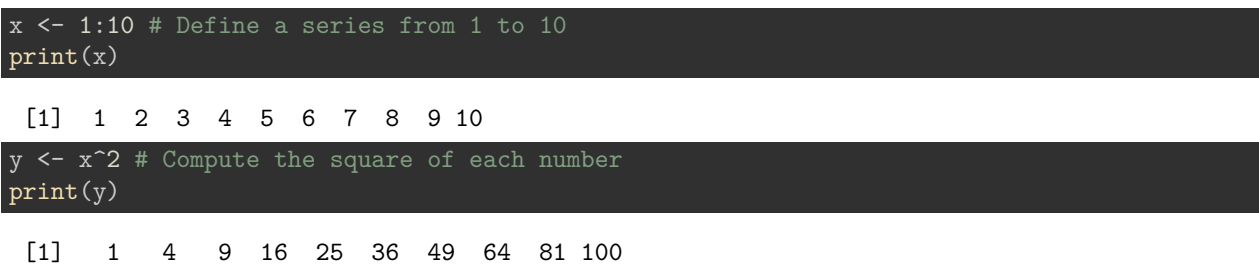

## <span id="page-3-0"></span>**Scatter plot**

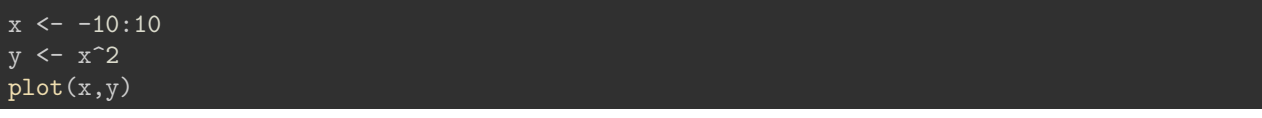

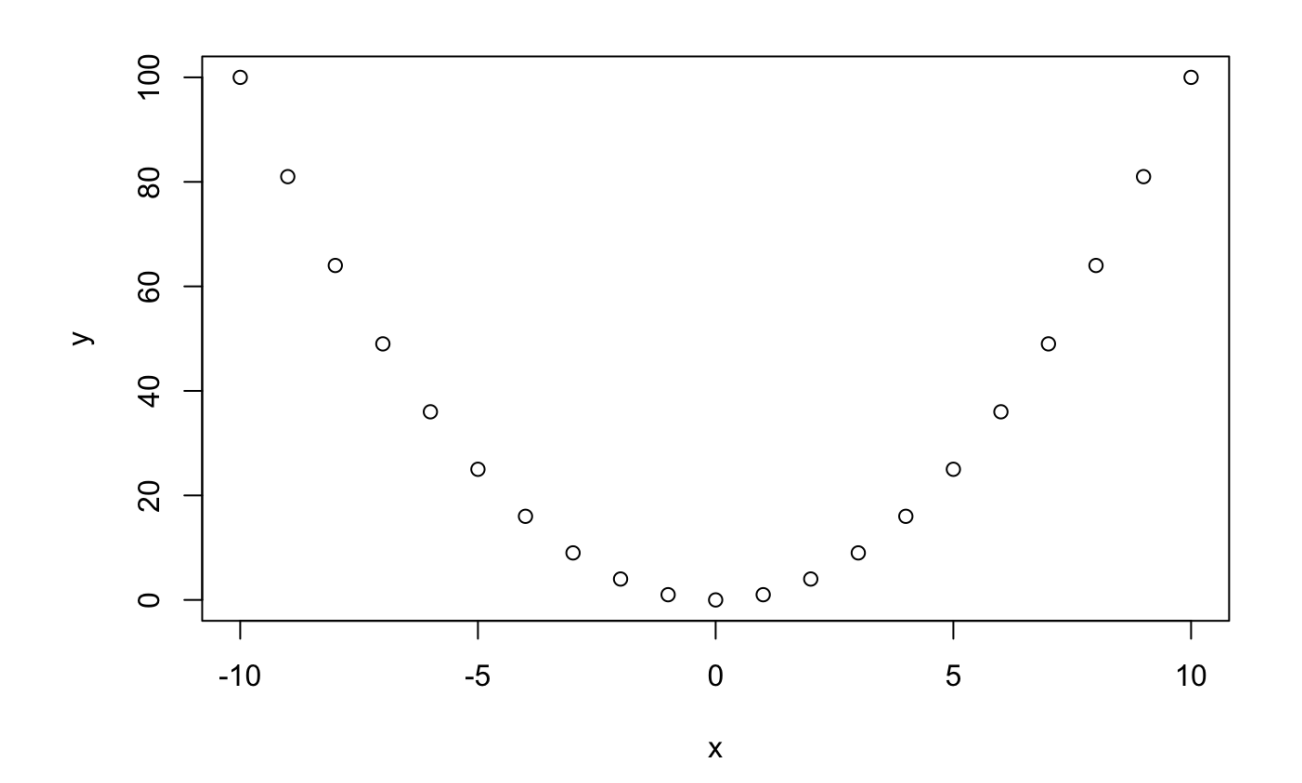

## <span id="page-3-1"></span>**Line plot**

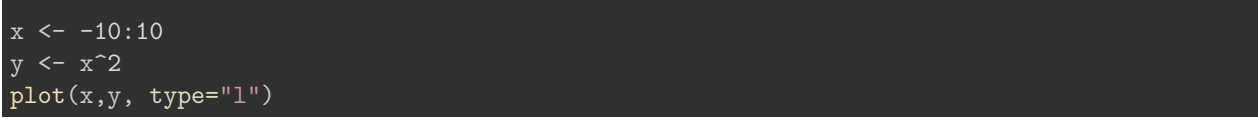

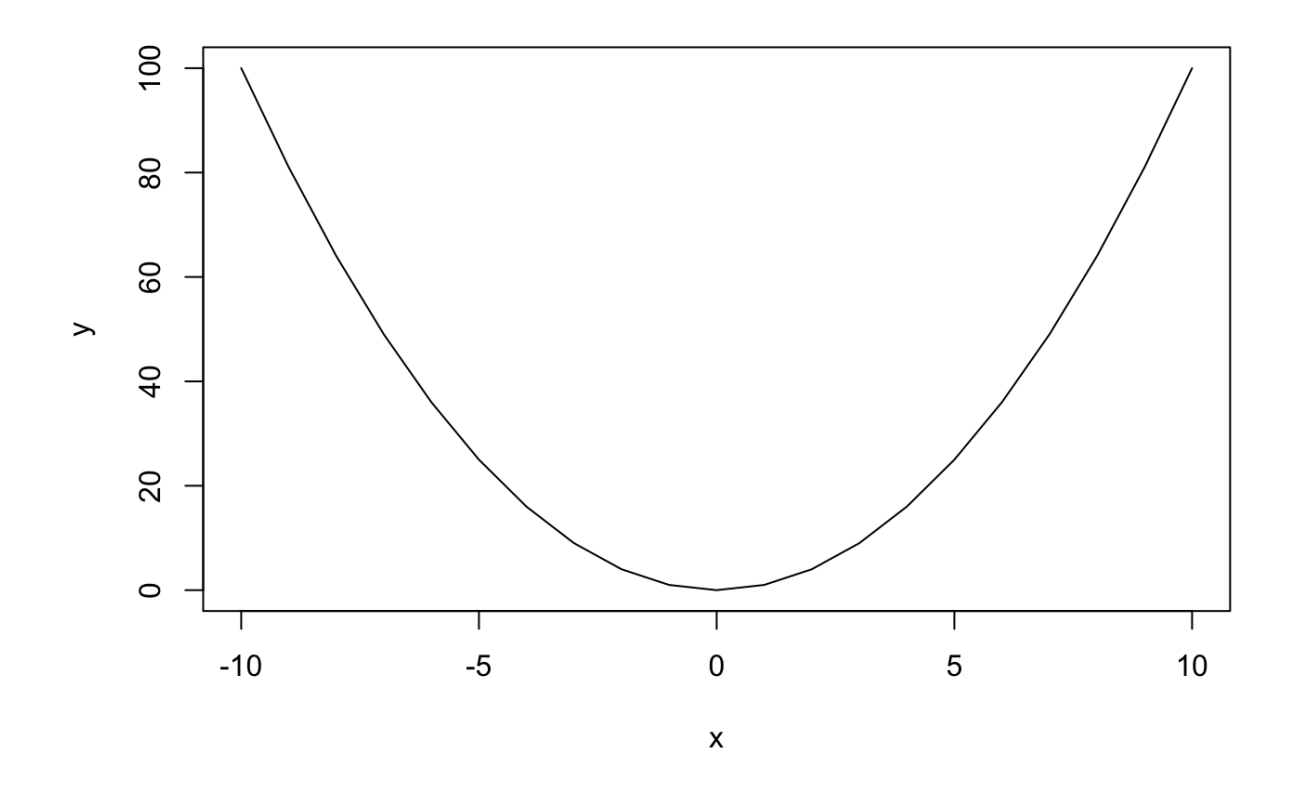

<span id="page-4-0"></span>**Variables can also contain strings**

```
# The # symbol allows to insert comments in R code
# containing two names
whoami <- c("Denis", "Siméon")
print(whoami) # Comment at the end of a line
```
[1] "Denis" "Siméon"

## <span id="page-4-1"></span>**String concatenation**

```
# containing two names
whoami <- c("Denis", "Siméon")
# Paste the values of a vector of string
print(paste(sep=" ", whoami[1], whoami[2]))
```
[1] "Denis Siméon"

#### <span id="page-5-0"></span>**Carl's preferred distribution**

The function **dpois()** computes the Poisson **density**, i.e. the probability to observe **exactly** *x* successes in a series of independent trials with equal probability.

The Poisson distribution is defined by a single parameter: the expected number of successes  $\lambda$  (read "lambda").

$$
P(X = x) = \frac{e^{-\lambda}\lambda^x}{x!}
$$

```
x <- 0:14 # Define the X values from 0 to 14
y \leftarrow dpois(x, lambda = 2.5) # Poisson density
print(y) # Check the result
```
### <span id="page-5-1"></span>**Plotting the Poisson distribution**

```
x \leftarrow 0:14 # Define the X values from 0 to 14
y \leftarrow dpois(x, lambda = 2.5) # Poisson density
plot(x,y) # Check the result
```
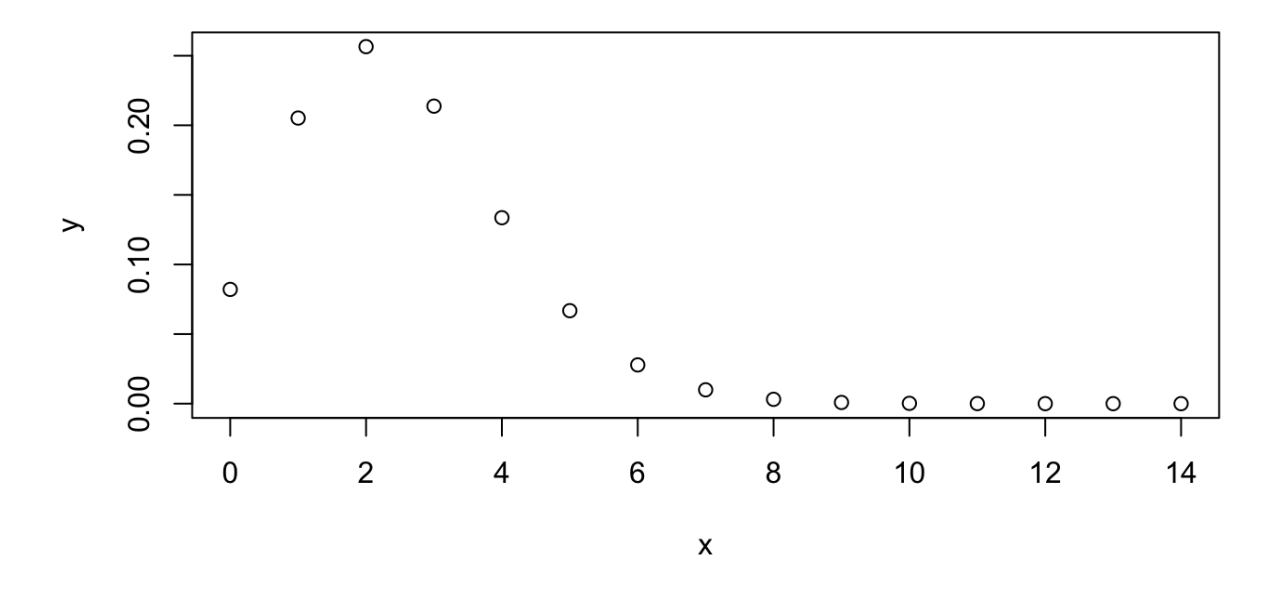

This first plot is not very nice. Let us get some help to improve it.

#### <span id="page-5-2"></span>**Getting help for** *R* **functions**

#### Need help? Type **help()**.

#### help(plot)

A question? Type ?

#### ?plot

**Result:** *R* displays the help message for the function dpois().

#### <span id="page-6-0"></span>**Exercise: improve Poisson density plot**

- 1. Do not (yet) look the next slide.
- 2. Read the help page for the dpois()function.
- 3. draw a plot that provides a didactic illustration of the Poisson density.

#### <span id="page-6-1"></span>**Improve the plot: type = histogram**

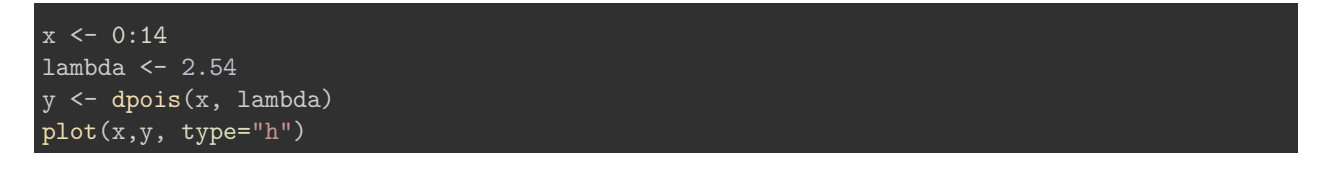

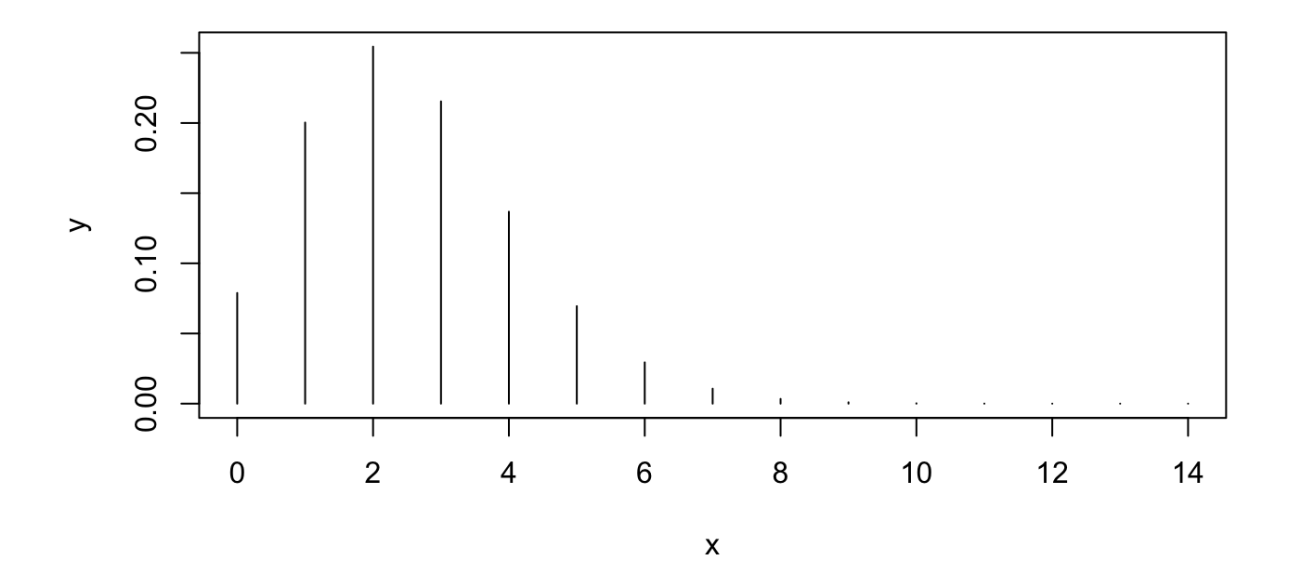

<span id="page-6-2"></span>**Improve the plot: Add a title**

plot(x,y, type="h", lwd=5, col="blue", main="Poisson density")

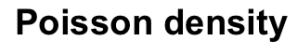

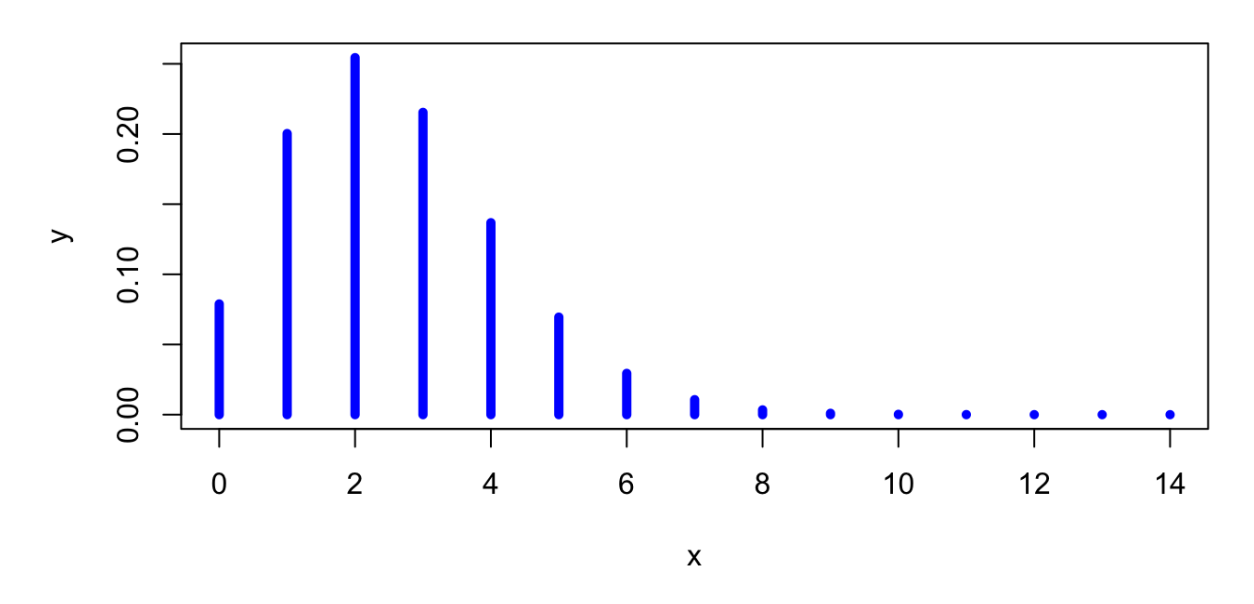

<span id="page-7-0"></span>**Improve the plot: define axis labels**

```
plot(x,y, type="h", lwd=5, col="blue",main="Poisson density",
     xlab="x = number of successes",
     ylab="P(X=x)")
```
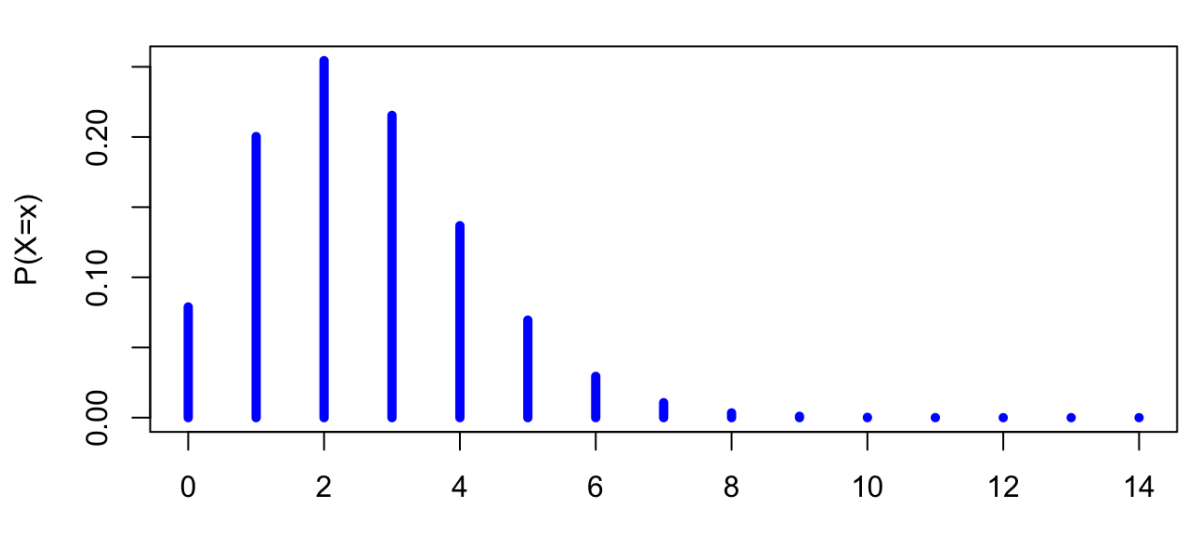

 $x =$  number of successes

**Poisson density** 

#### <span id="page-8-0"></span>**Improve the plot: add a legend**

```
plot(x,y, type="h", lwd=5, col="blue",
     main="Poisson density",
     xlab="x = number of successes",
     ylab="P(X=x)")
legend("topright", paste("lambda =", lambda))
```
## **Poisson density**

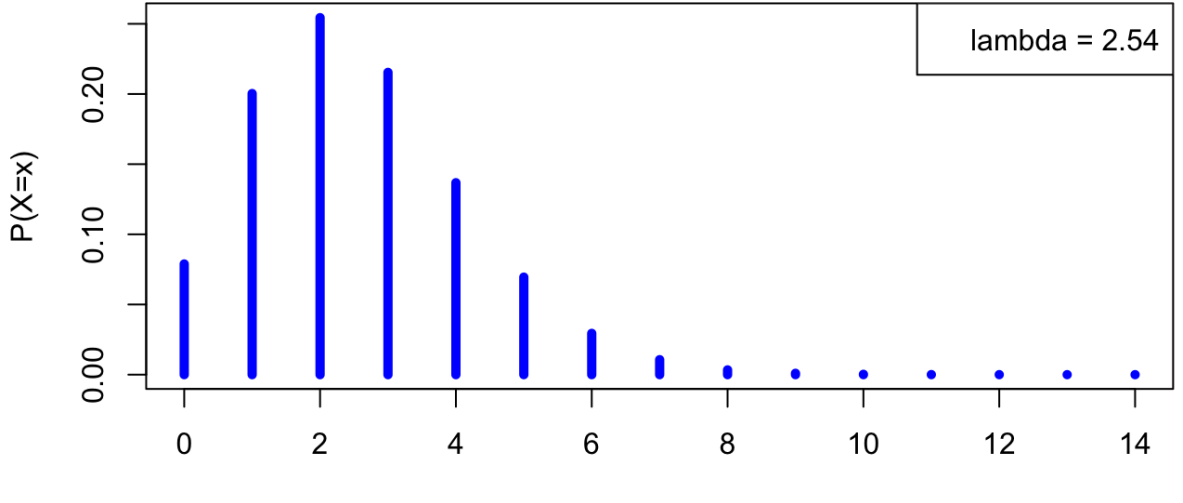

 $x =$  number of successes

#### <span id="page-8-1"></span>**Poisson: a family of curves**

**Exercice:** explore the properties of the Poisson density function, by changing the rang of x values, and the *λ* parameter.

```
lambda = 0.01
```

```
lambda <- 0.01
x \leftarrow 0:20plot(x, dpois(x,lambda=lambda), type="h",
     col="darkblue", lwd=5, xlab="X",ylab="dpois(x)")
legend("topright", paste("lambda=",lambda))
```
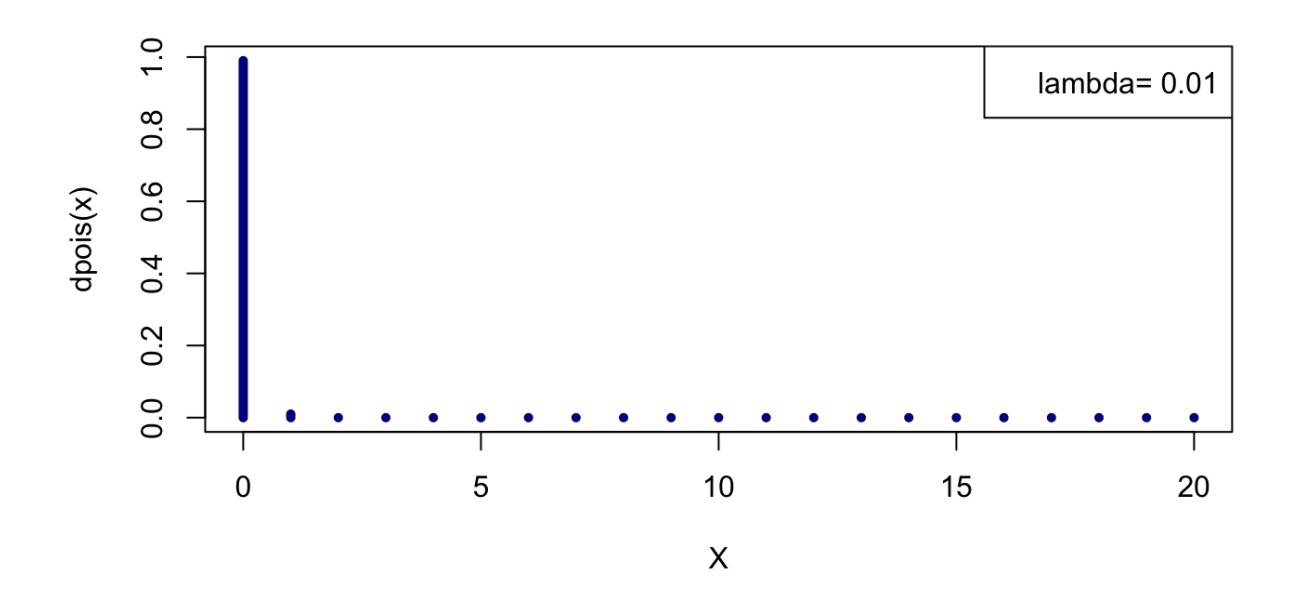

```
lambda = 0.1
```

```
lambda <- 0.1
x \leftarrow 0:20plot(x, dpois(x, lambda=lambda), type="h",
     col="darkblue", lwd=5, xlab="X",ylab="dpois(x)")
legend("topright", paste("lambda=",lambda))
```
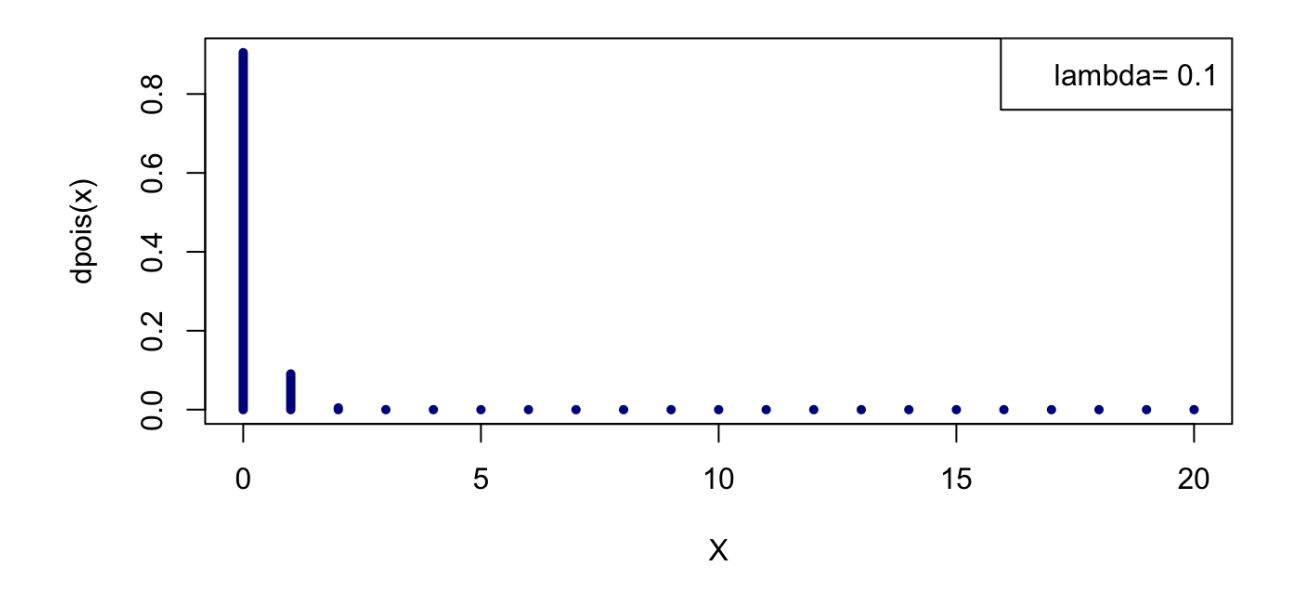

<span id="page-10-0"></span>**Solution: a family of Poisson curves**

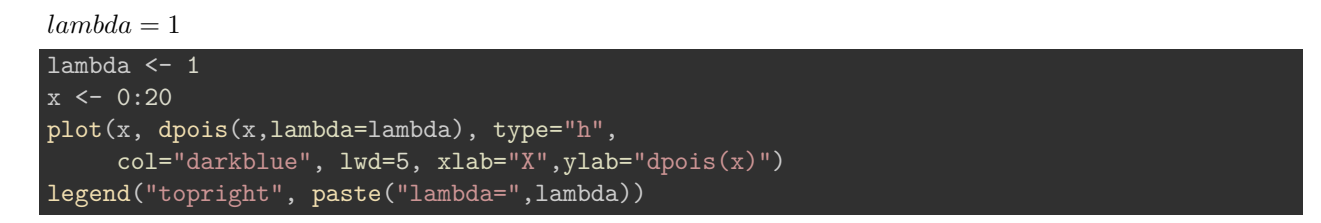

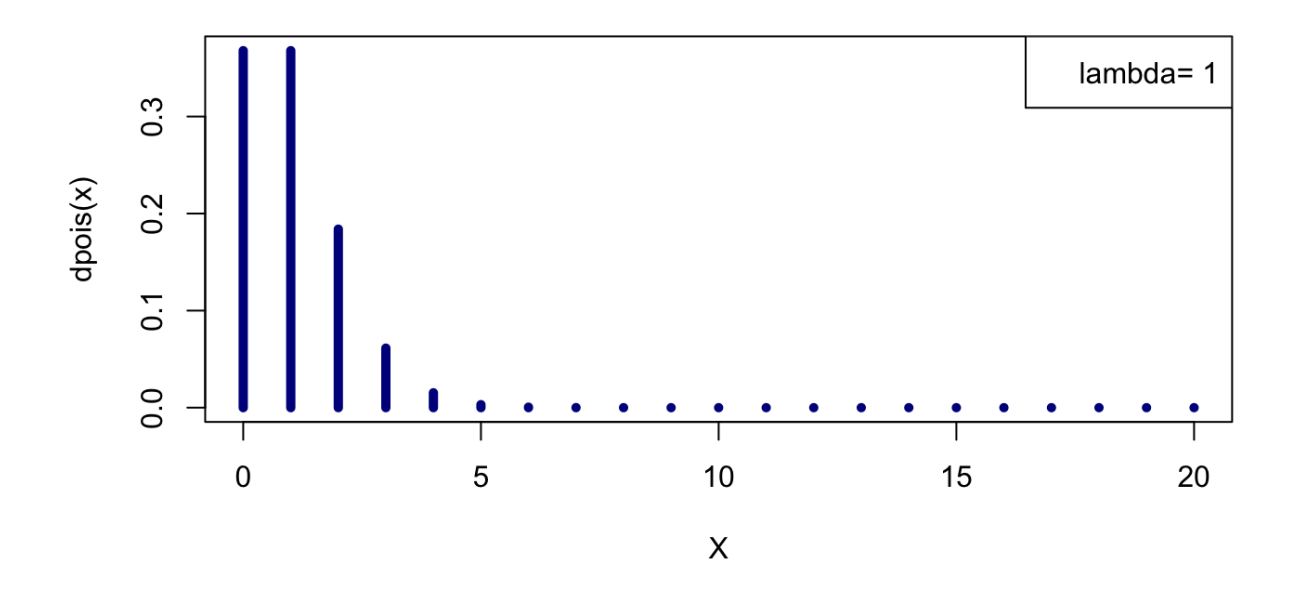

<span id="page-11-0"></span>**Solution: a family of Poisson curves**

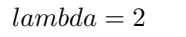

```
lambda <- 2
x \leftarrow 0:20plot(x, dpois(x, lambda=lambda), type="h",
     col="darkblue", lwd=5, xlab="X",ylab="dpois(x)")
legend("topright", paste("lambda=",lambda))
```
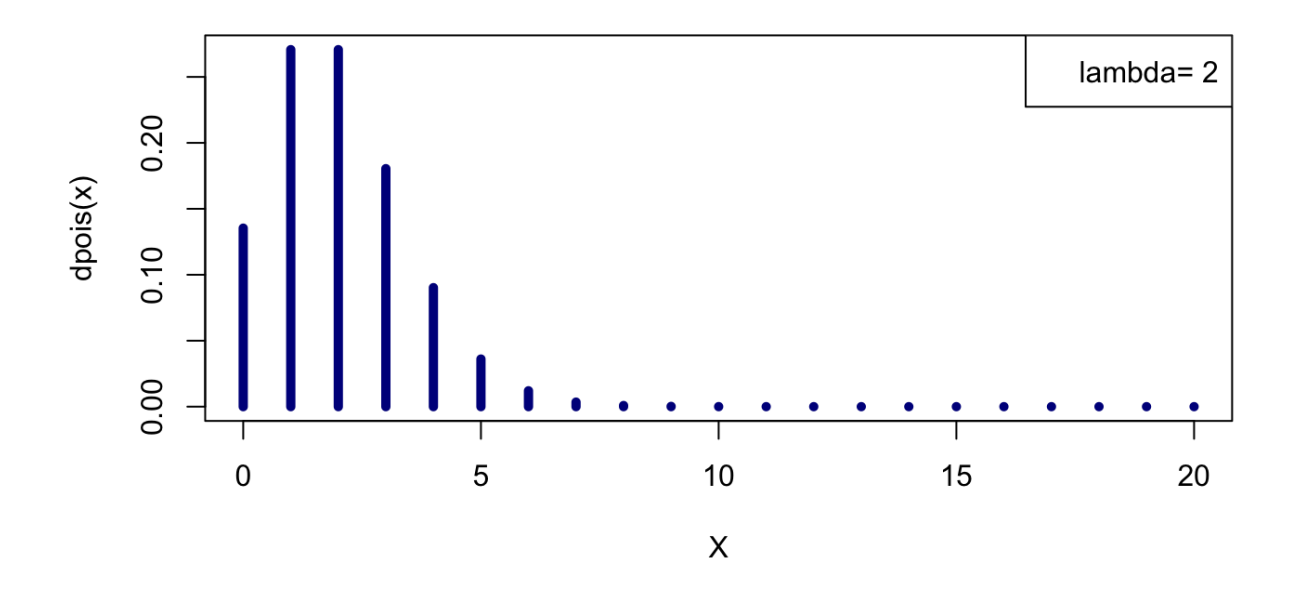

<span id="page-12-0"></span>**Solution: a family of Poisson curves**

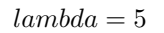

```
lambda <- 5
x \leftarrow 0:20plot(x, dpois(x, lambda=lambda), type="h",
     col="darkblue", lwd=5, xlab="X",ylab="dpois(x)")
legend("topright", paste("lambda=",lambda))
```
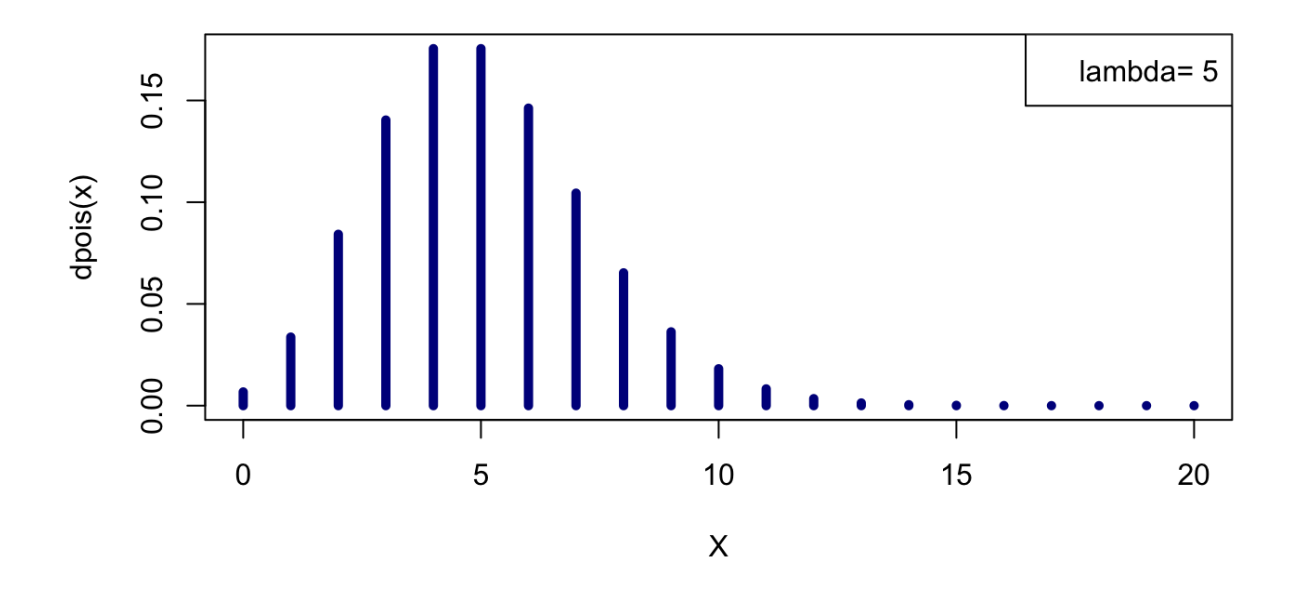

<span id="page-13-0"></span>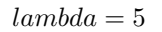

```
lambda <- 5
x \leftarrow 0:40plot(x, dpois(x, lambda=lambda), type="h",
     col="darkblue", lwd=5, xlab="X",ylab="dpois(x)")
legend("topright", paste("lambda=",lambda))
```
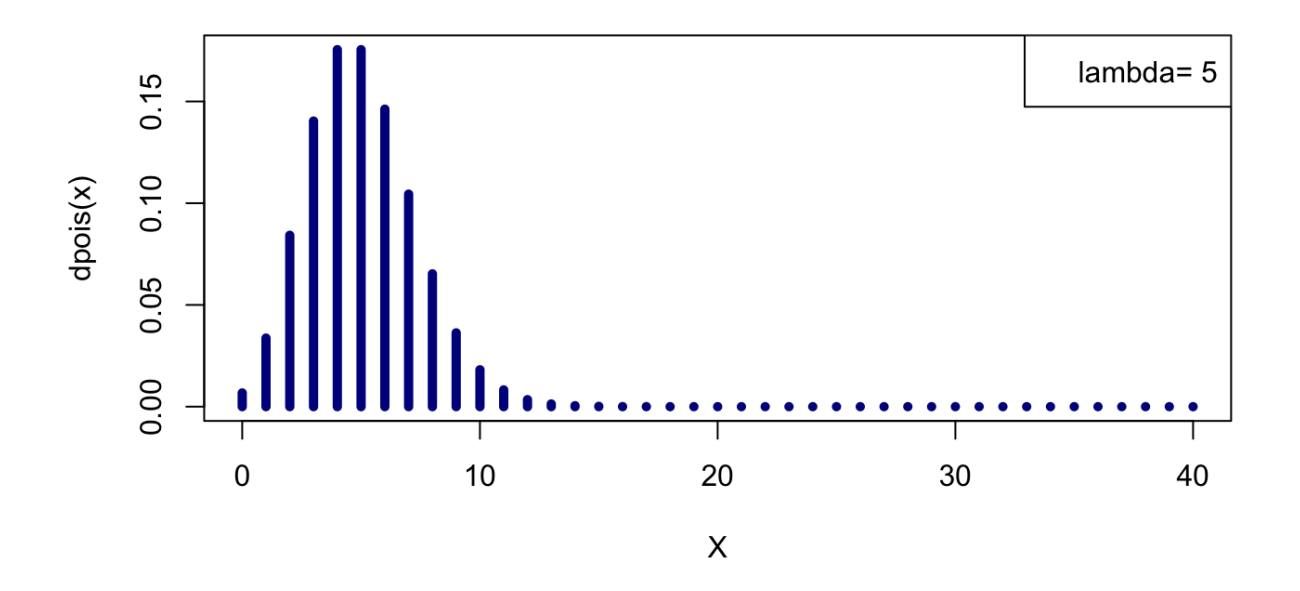

```
lambda = 10
```

```
lambda <-10x \leftarrow 0: (4*lambda)
plot(x, dpois(x, lambda=lambda), type="h",
     col="darkblue", lwd=5, xlab="X",ylab="dpois(x)")
legend("topright", paste("lambda=",lambda))
```
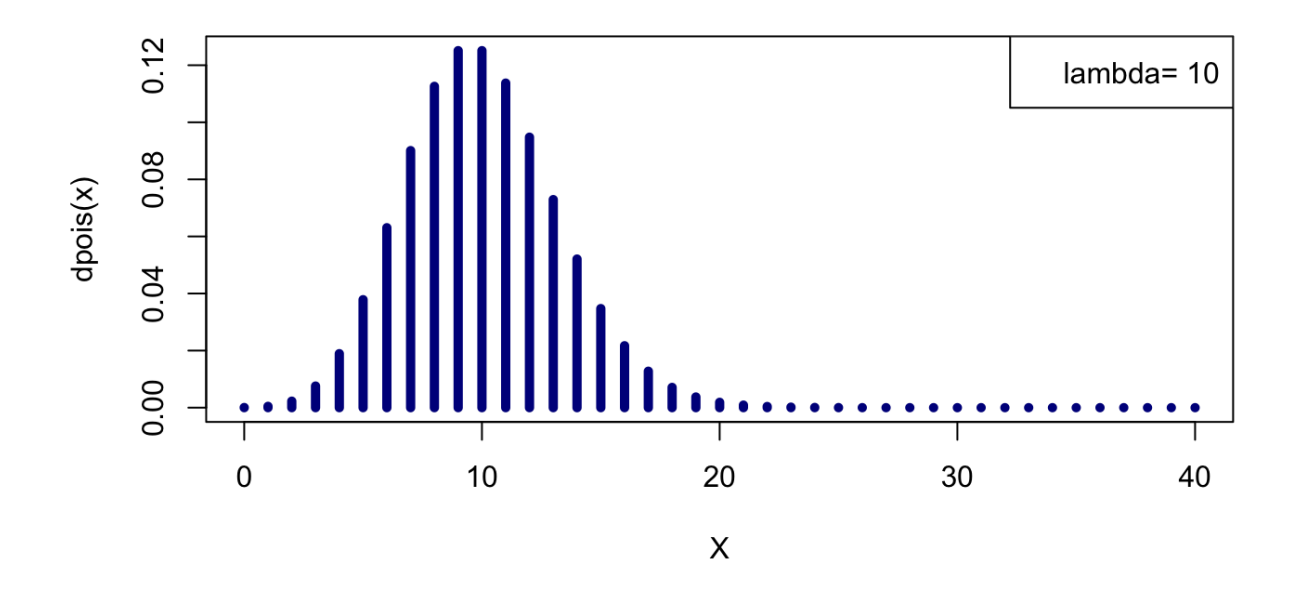

```
lambda = 20
```

```
lambda <- 20
x \leftarrow 0: (4*lambda)
plot(x, dpois(x, lambda=lambda), type="h",
     col="darkblue", lwd=2, xlab="X",ylab="dpois(x)")
legend("topright", paste("lambda=",lambda))
```
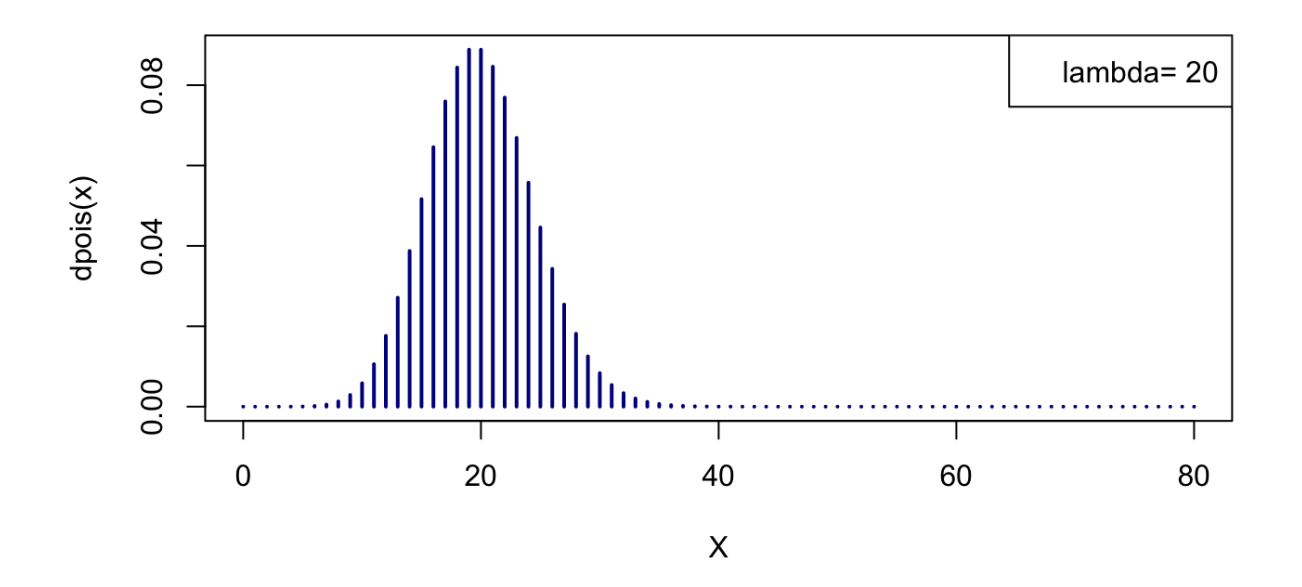

```
lambda = 30
```

```
lambda <- 30
x \leftarrow 0: (2*lambda)
plot(x, dpois(x, lambda=lambda), type="h",
     col="darkblue", lwd=2, xlab="X",ylab="dpois(x)")
legend("topright", paste("lambda=",lambda))
```
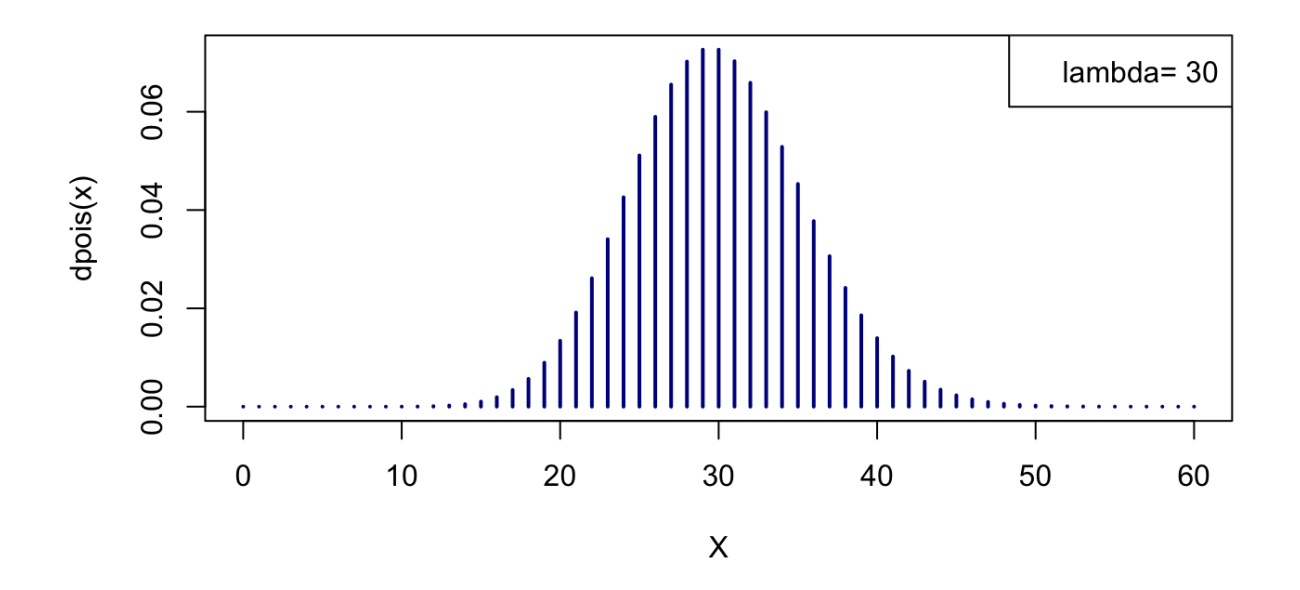

```
lambda = 50
```

```
lambda <- 50
x \leftarrow 0: (2*lambda)
plot(x, dpois(x, lambda=lambda), type="h",
     col="darkblue", lwd=2, xlab="X",ylab="dpois(x)")
legend("topright", paste("lambda=",lambda))
```
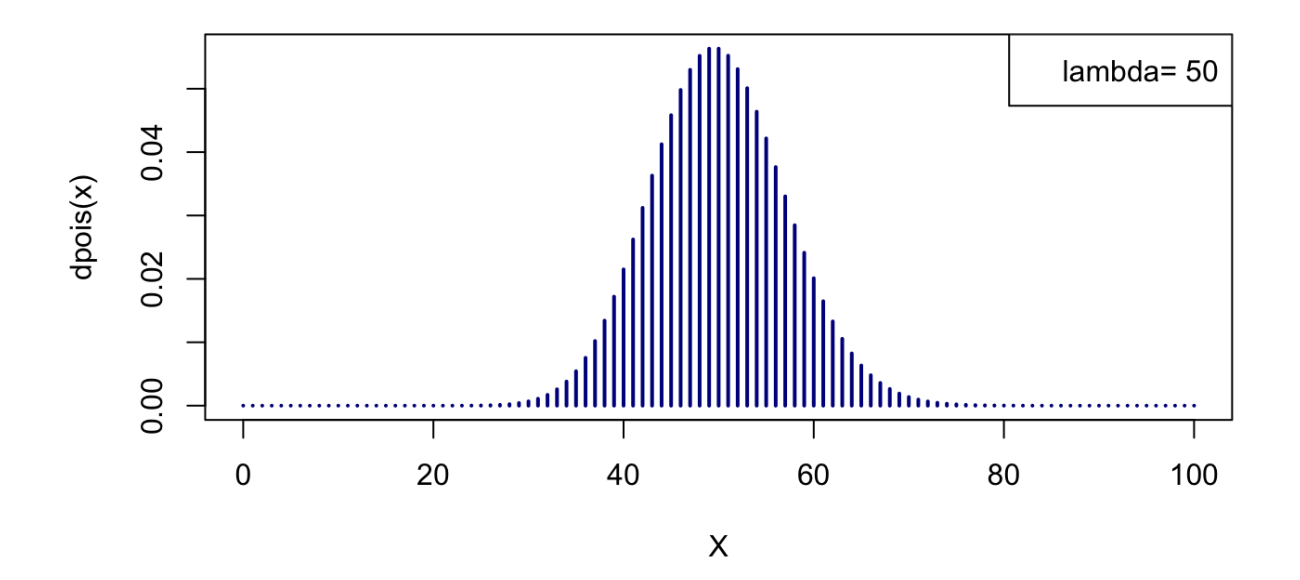

```
lambda=100
```

```
lambda <- 100
x \leftarrow 0: (2*lambda)
plot(x, dpois(x, lambda=lambda), type="h",
     col="darkblue", lwd=2, xlab="X",ylab="dpois(x)")
legend("topright", paste("lambda=",lambda))
```
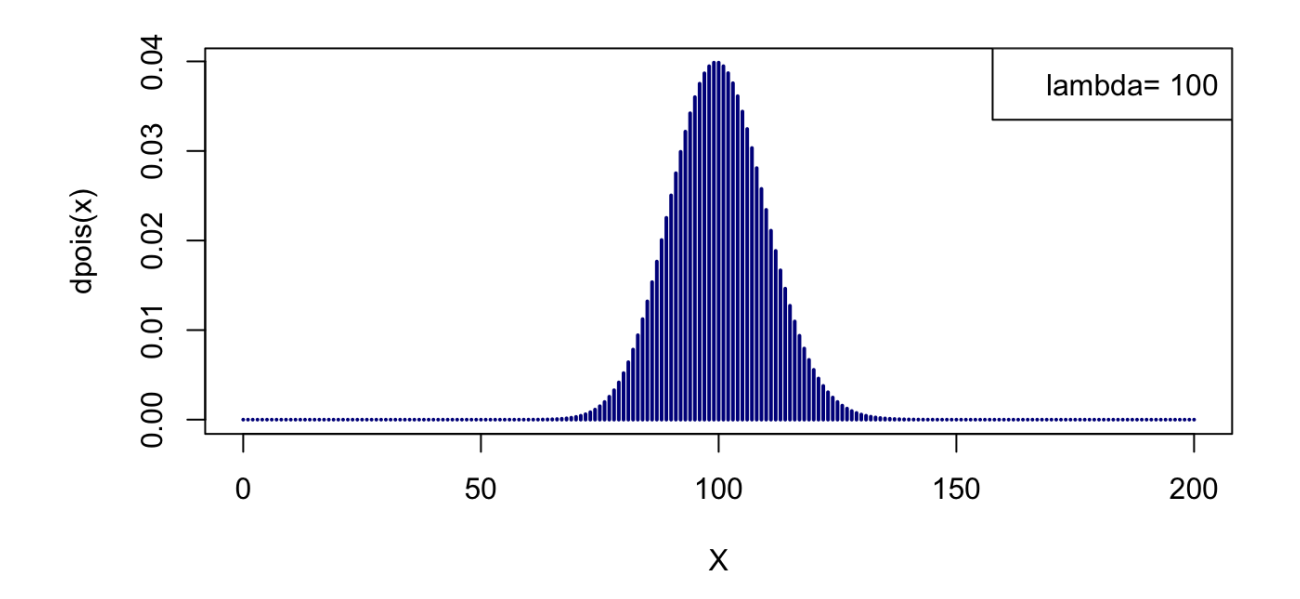

```
lambda=1000
```

```
lambda <- 1000
x \leftarrow 0: (2*lambda)
plot(x, dpois(x, lambda=lambda), type="h",
     col="darkblue", lwd=2, xlab="X",ylab="dpois(x)")
legend("topright", paste("lambda=",lambda))
```
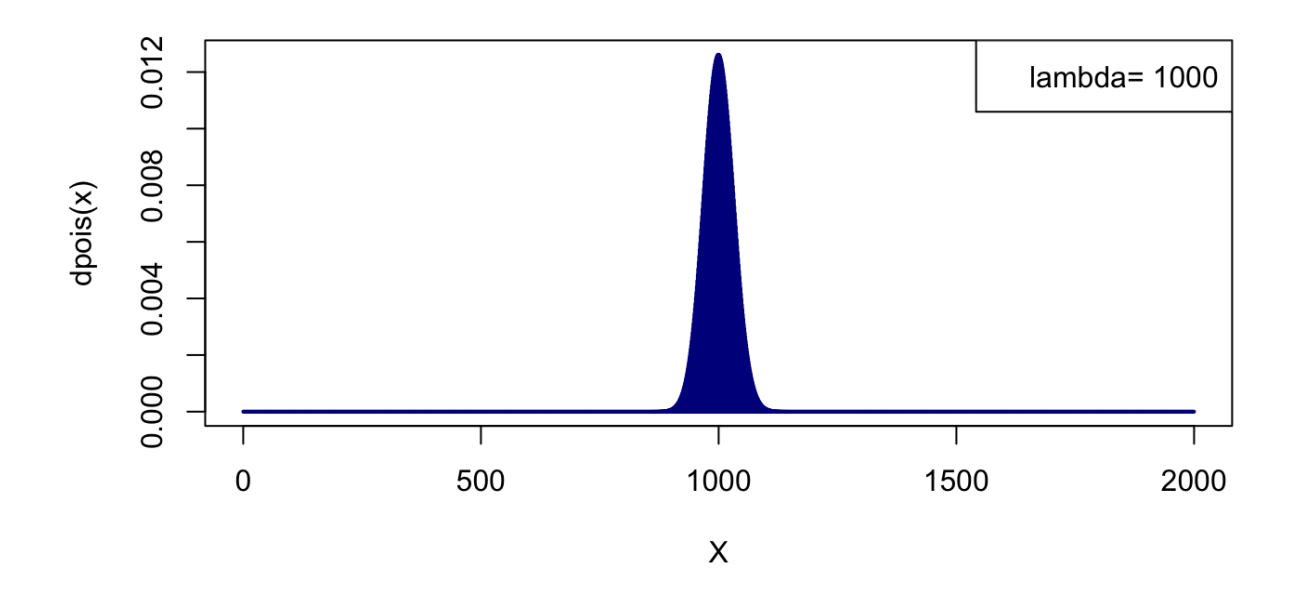

```
lambda=10000
```

```
lambda <- 10000
x \leftarrow 0: (2*lambda)
plot(x, dpois(x, lambda=lambda), type="h",
     col="darkblue", lwd=2, xlab="X",ylab="dpois(x)")
legend("topright", paste("lambda=",lambda))
```
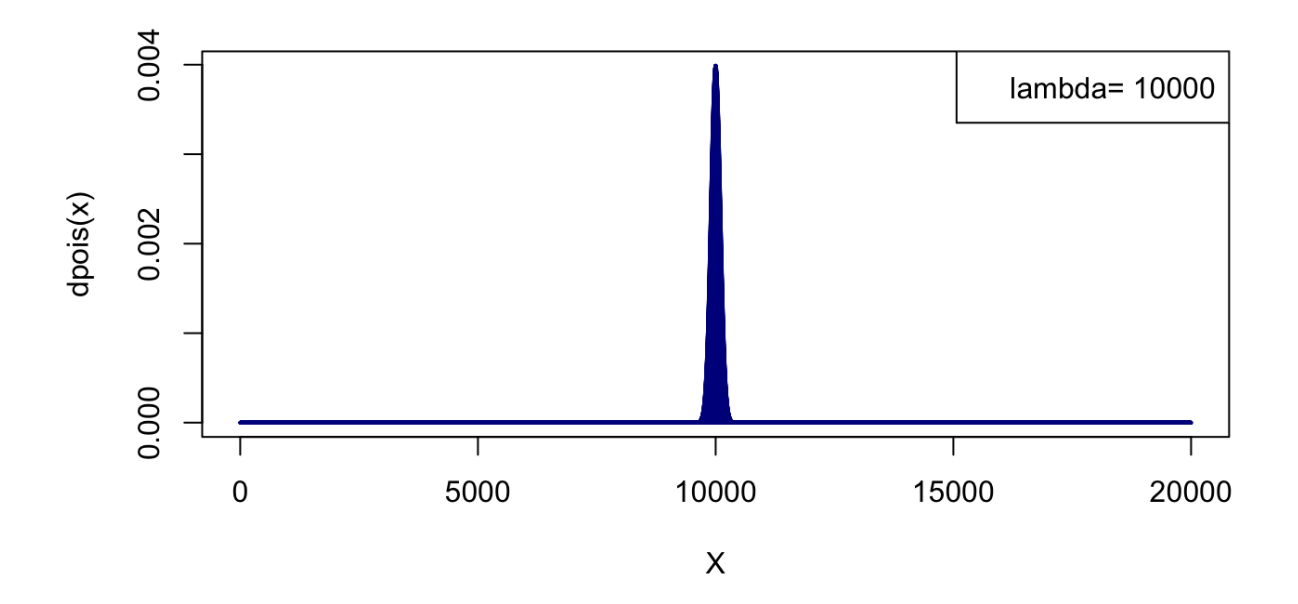

<span id="page-21-0"></span>*lambda* = 100000

plot(95000:105000, dpois(95000:105000,lambda=100000), type="h", col="darkblue", xlab="X",ylab="dpois(x)

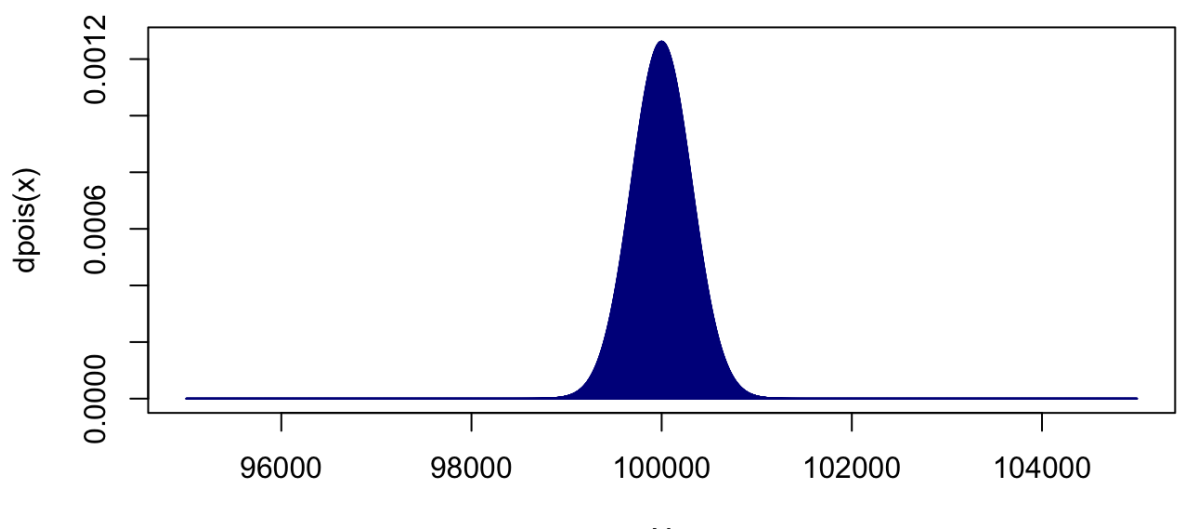

 $\sf X$ 

#### <span id="page-22-0"></span>**Before finishing – keep track of your session**

Tractability is an important issue in sciences. The *R* function sessionInfo() summarizes information about the versions of R, the operating system, and all the libraries used during a session.

sessionInfo() R version 3.3.2 (2016-10-31) Platform: x86\_64-apple-darwin13.4.0 (64-bit) Running under: macOS Sierra 10.12.2 locale: [1] en\_US.UTF-8/en\_US.UTF-8/en\_US.UTF-8/C/en\_US.UTF-8/en\_US.UTF-8 attached base packages: [1] stats graphics grDevices utils datasets methods base other attached packages: [1] knitr\_1.15.1 loaded via a namespace (and not attached): [1] backports\_1.0.4 magrittr\_1.5 rprojroot\_1.1 tools\_3.3.2 [5] htmltools\_0.3.5 yaml\_2.1.14 Rcpp\_0.12.8 stringi\_1.1.2 [9] rmarkdown\_1.3 stringr\_1.1.0 digest\_0.6.10 evaluate\_0.10